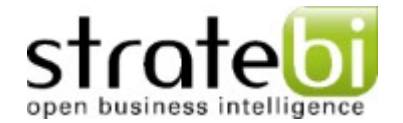

### Comparativa de rendiment OLAP per a diferents motors de bases de dades orientades a columnes

Autor: Joan Piferrer Huerta

Consultor: Gregorio Robles Martínez

Consultor extern: Juan José Ortilles

Barcelona, Juny 2013

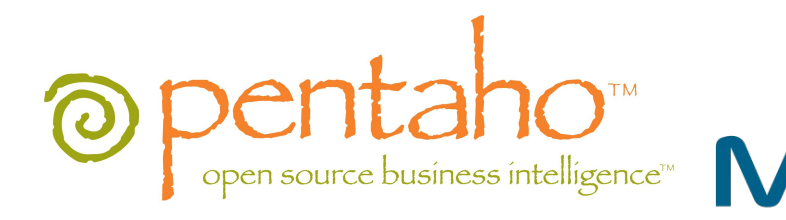

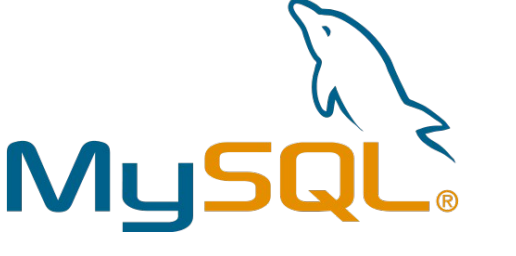

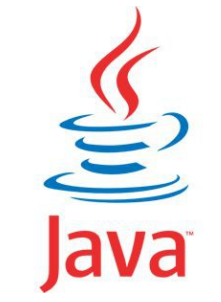

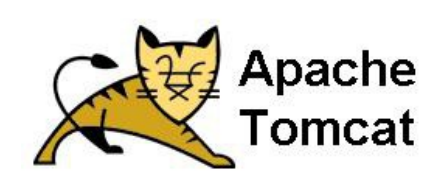

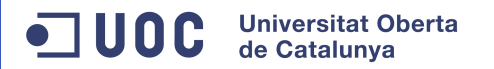

Realitzar una comparativa de rendiment entre els diferents models de bases de dades orientades a columnes mitjançant la construcció i explotació d'un cub OLAP utilitzant la suite de BI Pentaho.

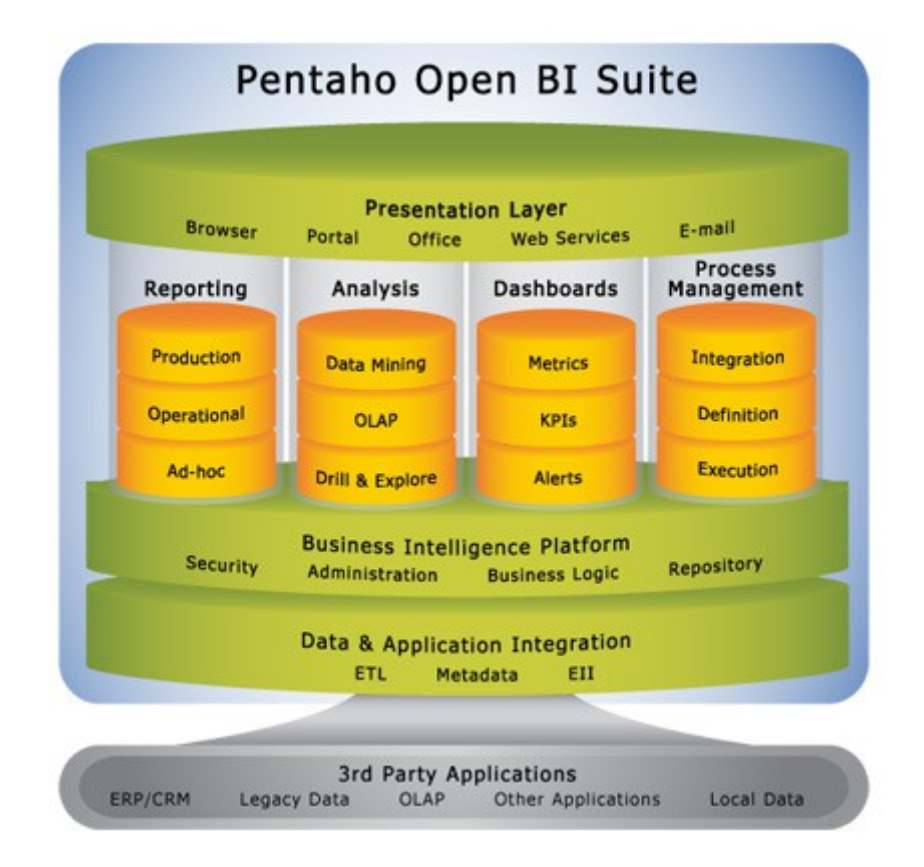

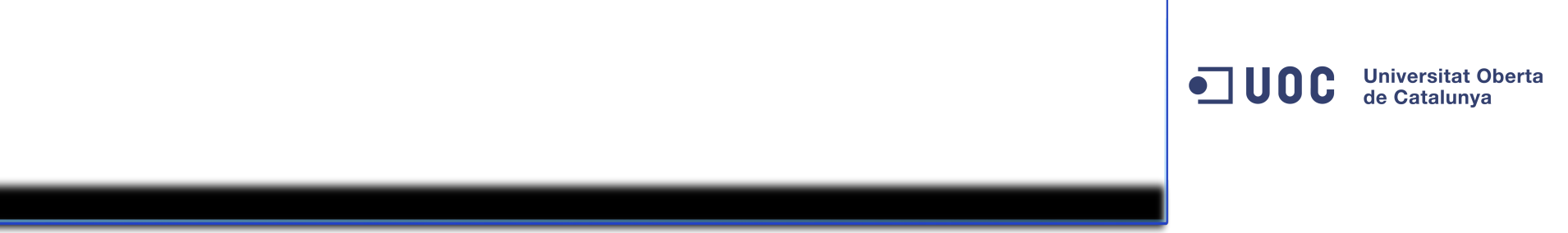

Aquest servidor estarà connectat a un servidor Mysql, que es un sistema gestor de bases de dades relacionals allotjat a la mateixa màquina.

Albergarà les dues bases de dades que utilitzarem per la comparativa.

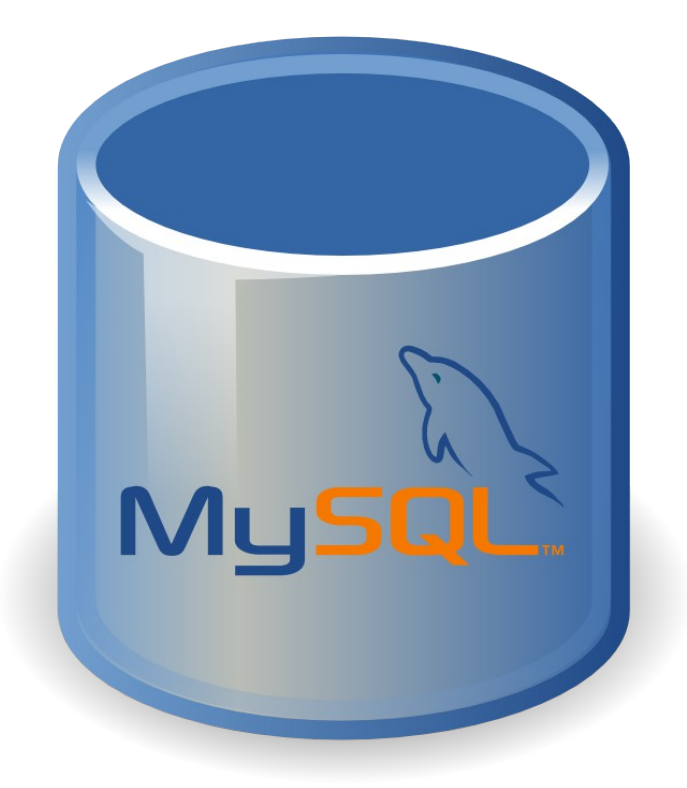

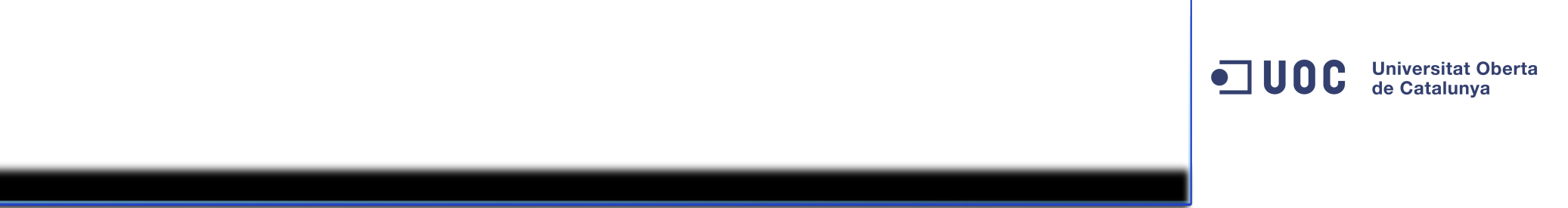

- Instal·lar i configurar un servidor pentaho i Mysql en una màquina.
- Crear les dues bases de dades a comparar.
- Dissenyar els respectius cubs de dimensions
- Extreure la informació necessària per extreure les conclusions

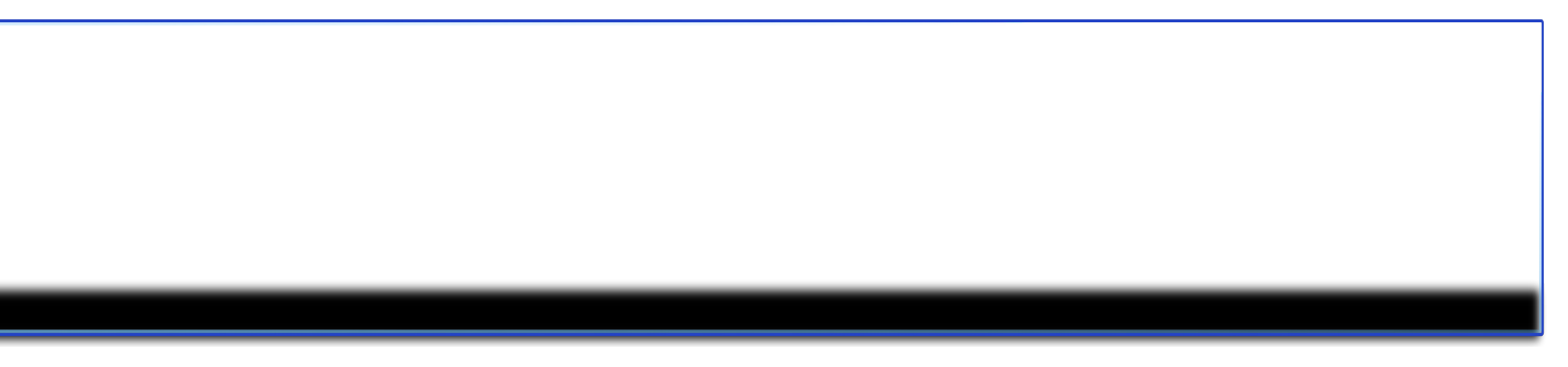

- Fer un anàlisis dels models de bases de dades que s'utilitzaran en la comparativa.
- Crear un servidor i instal·lar un mysql i un pentaho biserver
- Implementar els models que s'han de testejar en una base de dades de mysql
- Fer el bolcat de dades en cadascun dels models.
- Crear els cubs olap que es connectaran als diferents models
- Crear els reports o anàlisis de dades on es presentaran les dades filtrades pels cubs.
- Avaluar els resultats obtinguts amb cadascun dels models
- Conclusions

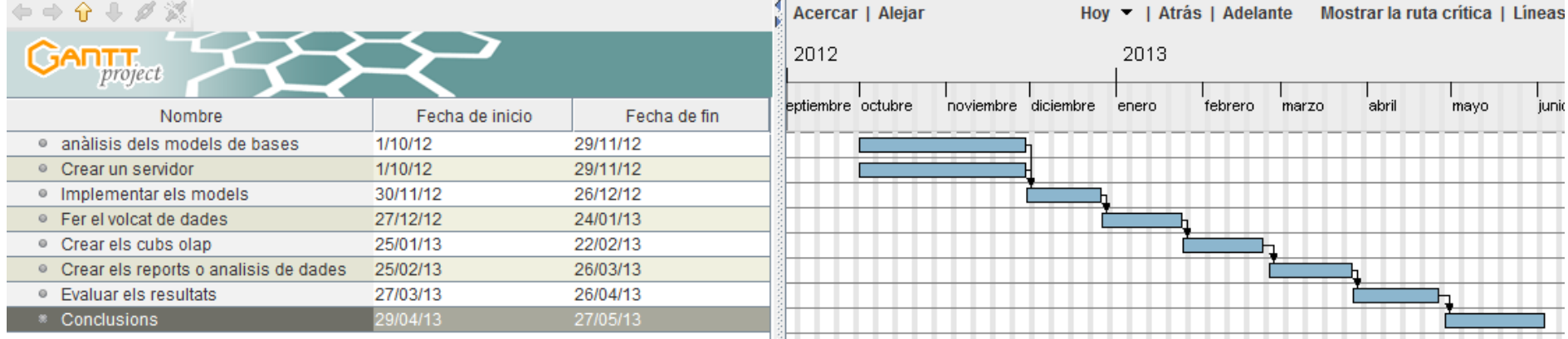

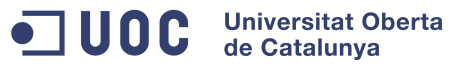

- Servidor Pentaho
- Bases de dades
- Cubs de dimensions
- Anàlisi de dades
- Monitorització del temps de resposta

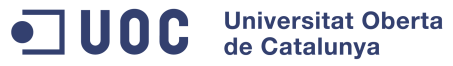

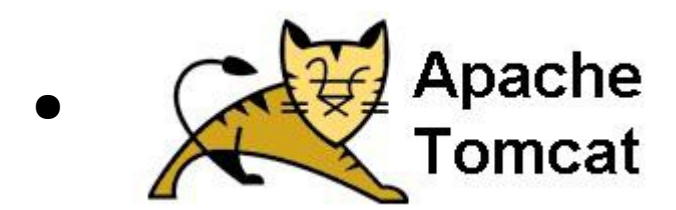

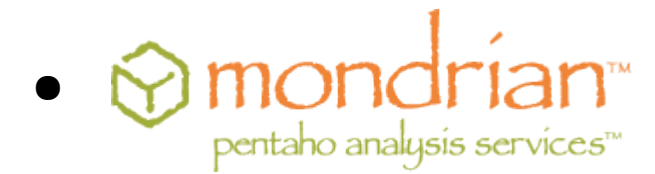

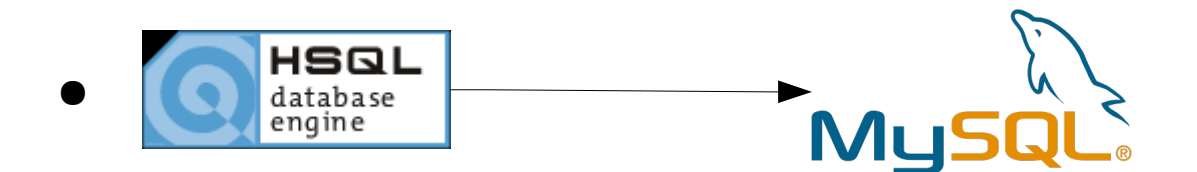

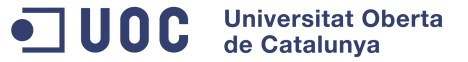

- Model estrella vs Model taula única
- Original (estrella)

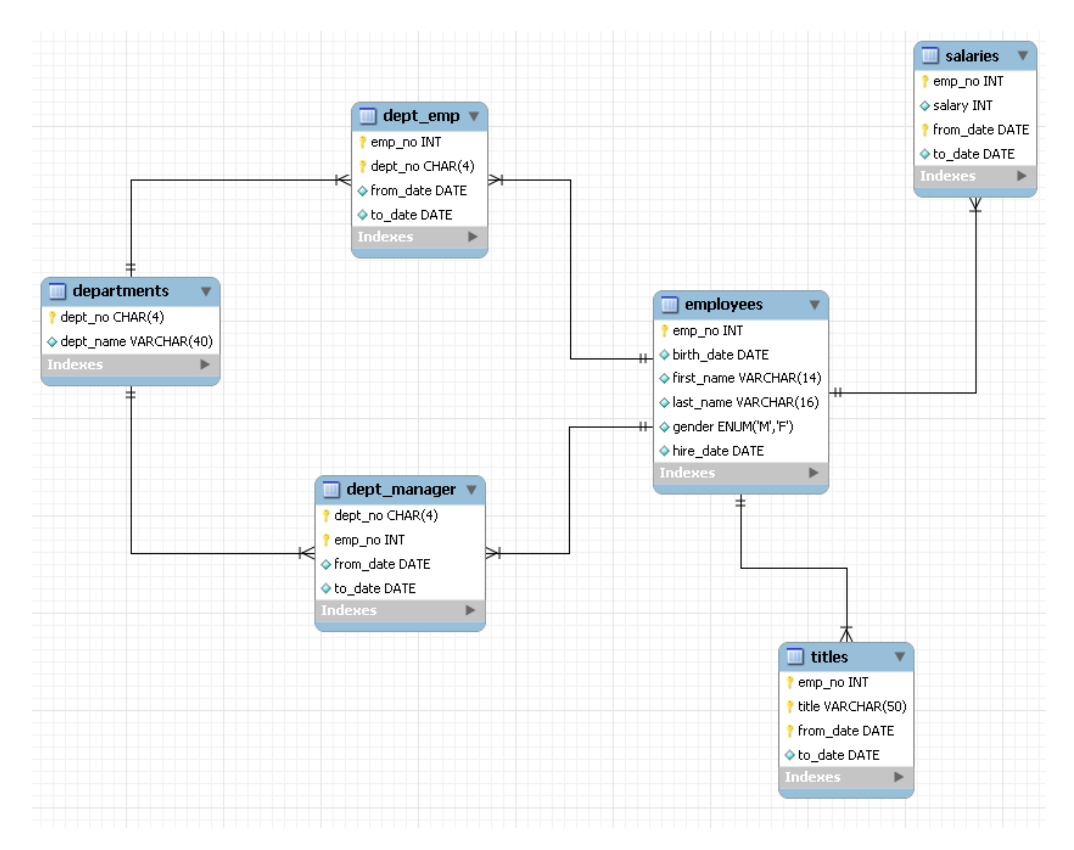

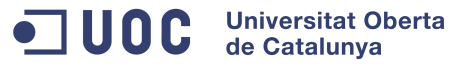

### • Model taula única

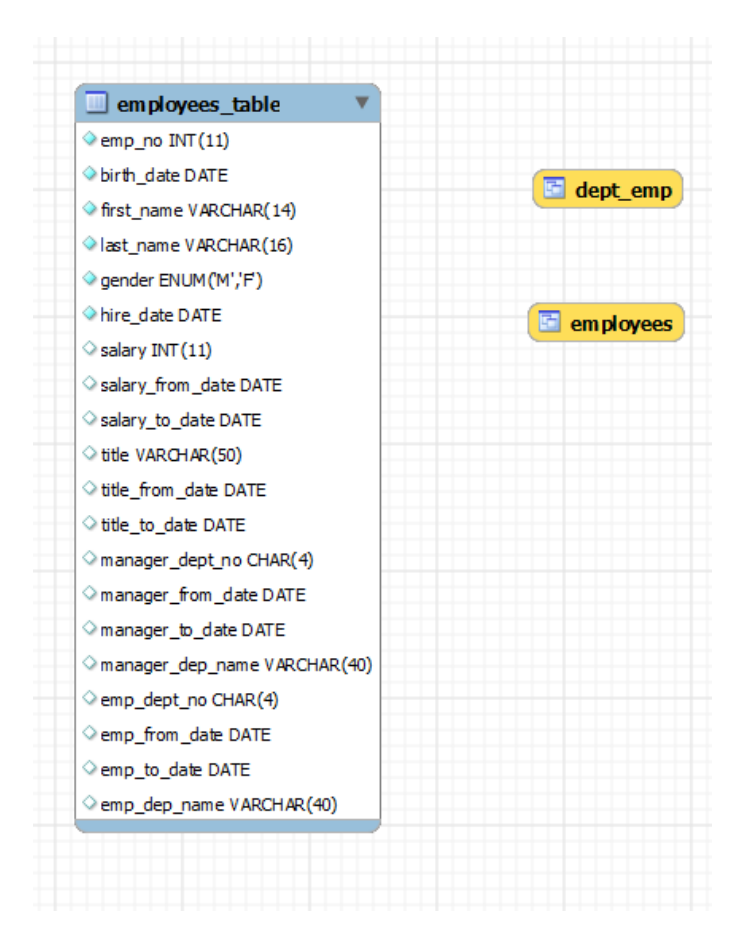

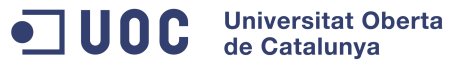

## Necessitem:

- Mesures
- Dimensions

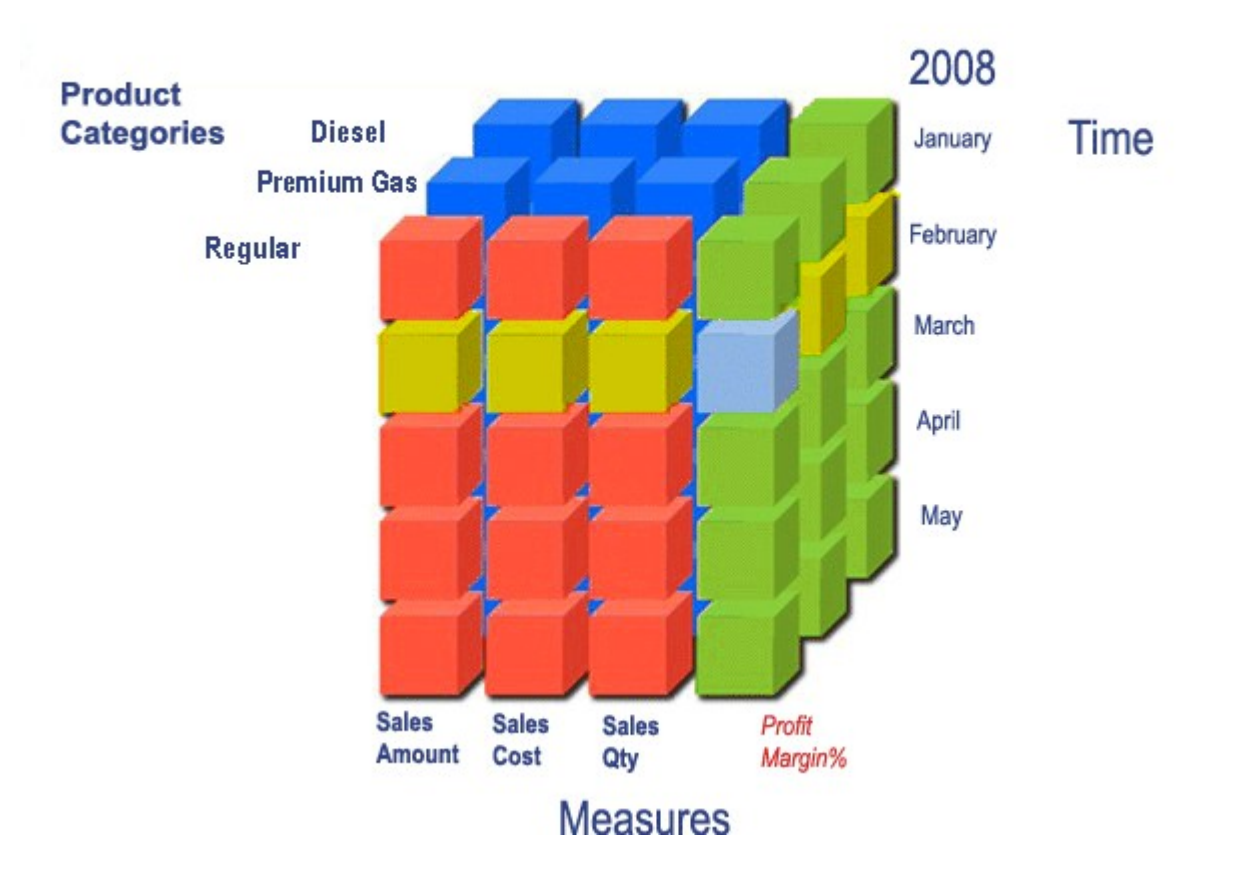

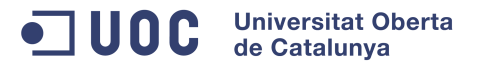

Dissenyar els cubs que utilitzarem alhora d'analitzar les dades i fer les proves de rendiment. Dissenyarem un cub que ens permeti comptar empleats separats per departaments.

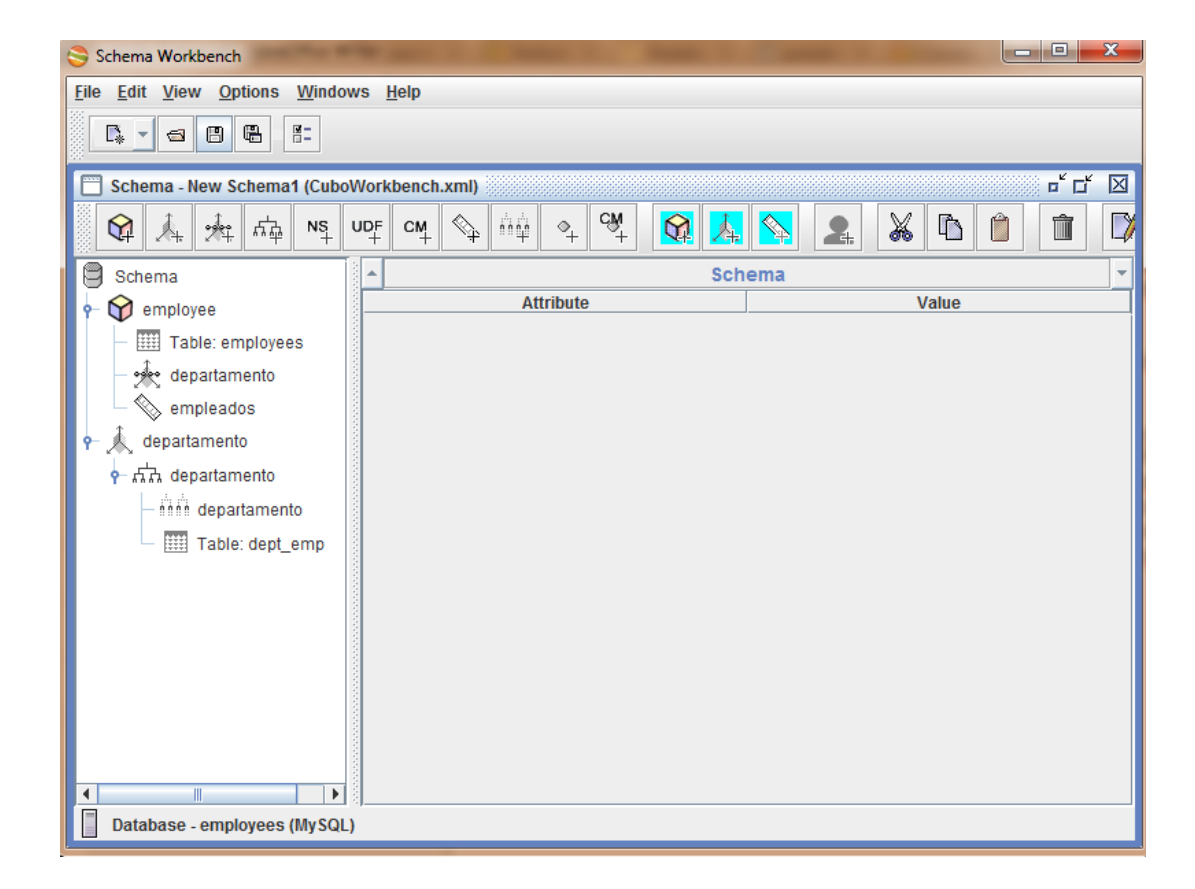

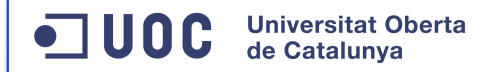

- Preparar la configuració del pentaho perque faci un log detallat de les consultes.
- Un cop localitzades les peticions d'un model i d'un altre realitzarem una comparativa dels temps contra cadascun dels models.

\_\_\_\_\_\_\_\_\_\_\_\_\_\_\_\_\_  $2009-12-21$  12:29:24,078 DEBUG [mondrian.sql] 16: RolapStar.Column.getCardina from "DIM TIME" as "DIM TIME"] 2009-12-21 12:29:24,078 DEBUG [mondrian.sql] 16: , exec 0 ms 2009-12-21 12:29:24,078 DEBUG [mondrian.sql] 16: , exec+fetch 0 ms, 1 rows  $[2009-12-21\ 12:29:24,093\$  DEBUG [mondrian.sql] 17: Segment.load: executing sql as "c1", "DIM TIME". "YEAR ID" as "c2", sum("ORDERFACT". "TOTALPRICE") as "m0" "PRODUCTS" as "PRODUCTS", "DIM TIME" as "DIM TIME" where "ORDERFACT". "CUSTOME "ORDERFACT". "PRODUCTCODE" = "PRODUCTS". "PRODUCTCODE" and "ORDERFACT". "TIME II "PRODUCTS". "PRODUCTLINE", "DIM TIME". "YEAR ID"] 2009-12-21 12:29:24,375 DEBUG [mondrian.sql] 17: , exec 266 ms 2009-12-21 12:29:24,390 DEBUG [mondrian.sql] 17: , exec+fetch 281 ms, 79 rows

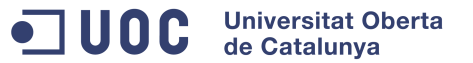

### • Autenticar-se via web al pentaho bi server

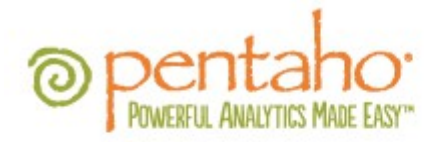

www.pentaho.com | Contact Us

Login

# **Pentaho User Console**

The Pentaho User Console provides access to powerful business analytics. Login for access to your reports, analysis views and dashboards.

Login User Name: Password: Launch in new window **1** Evaluation Login

© 2005-2012 Pentaho Corporation. All rights reserved.

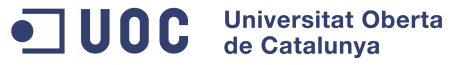

### • Crearem un nou anàlisi de dades

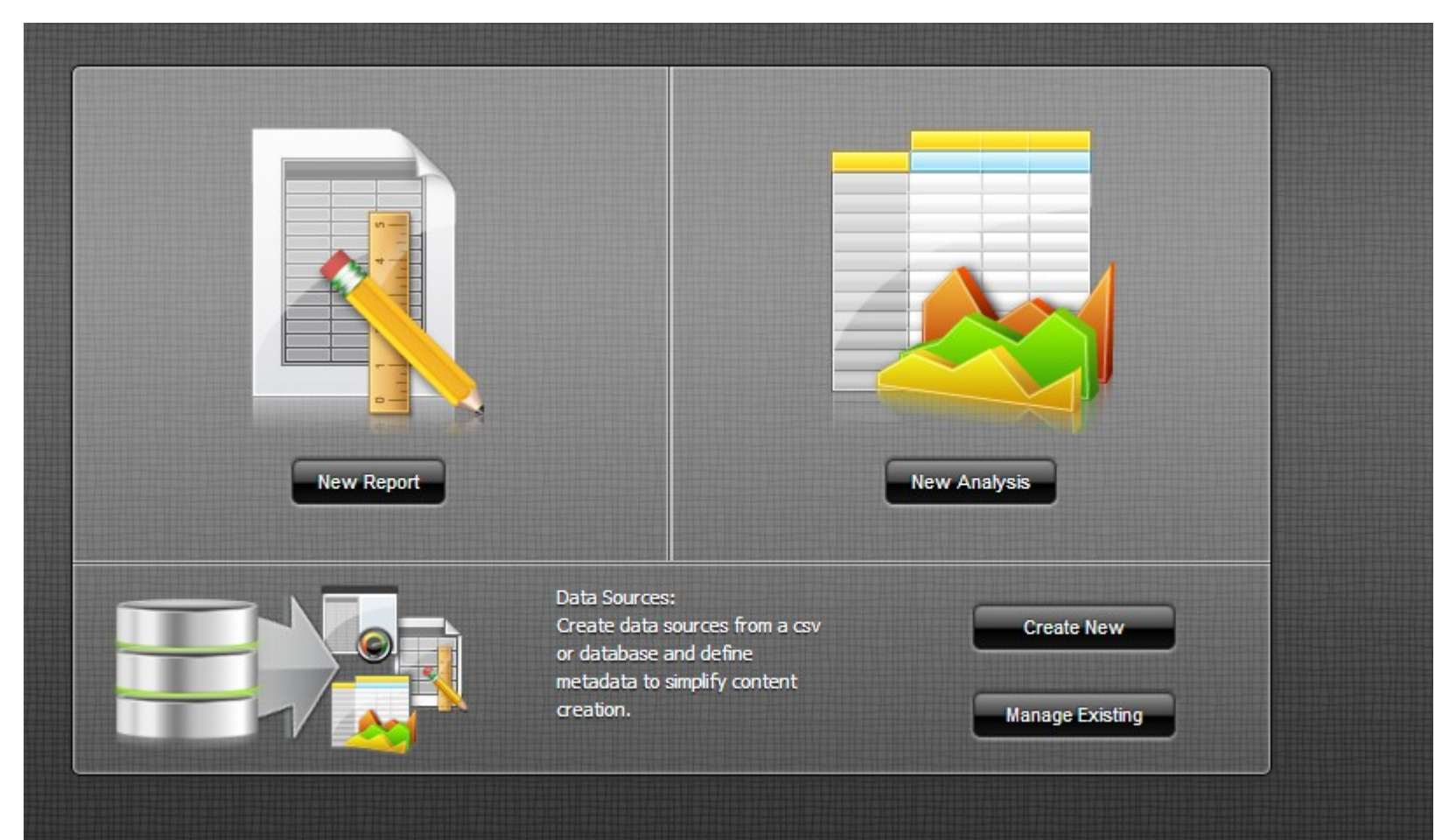

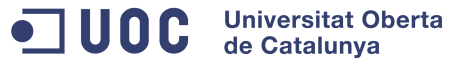

• Obrirem cadascun dels cubs (primer el d'estrella i despres el de taula)

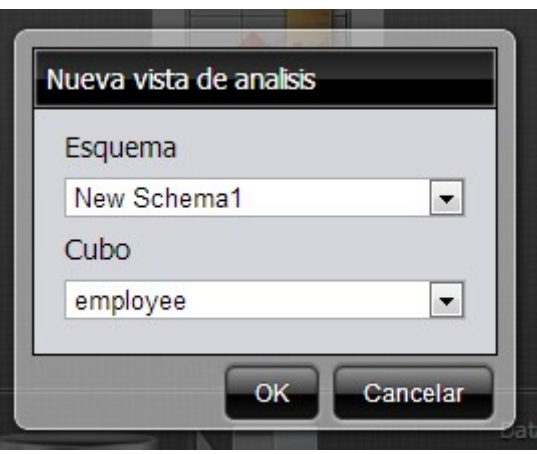

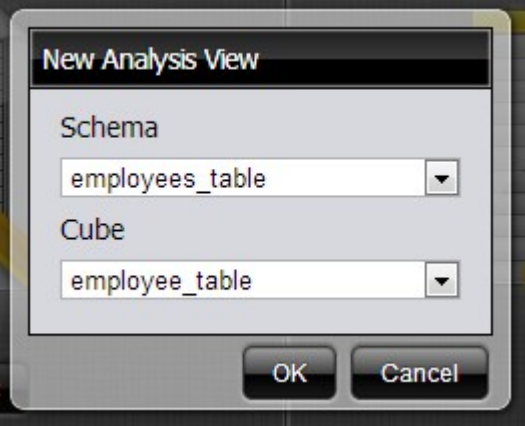

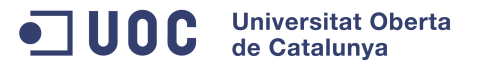

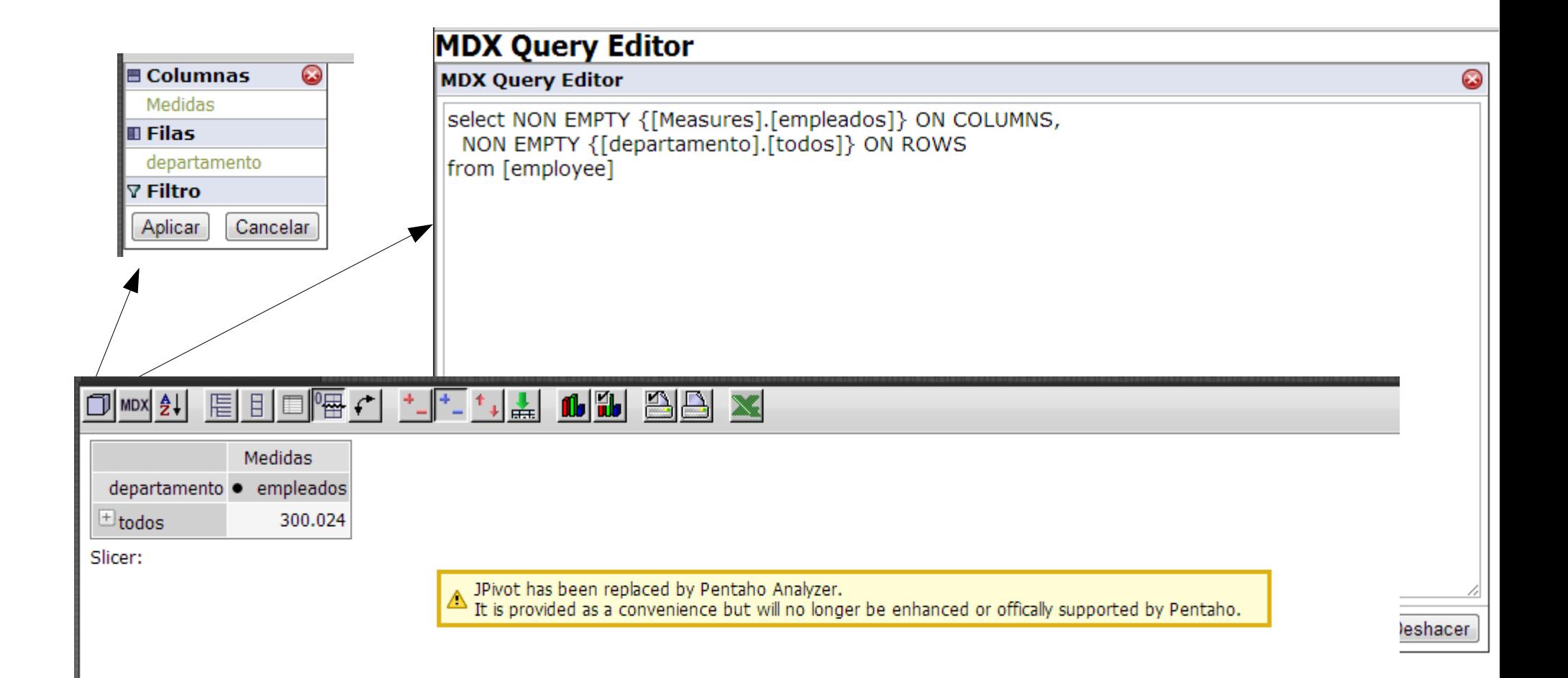

### exec 150 ms

executing sql [ select count(distinct `dept\_emp`.`dept\_no`) as `c0` from `dept\_emp` as `dept\_emp`]

#### exec 0 ms

 `dept\_emp`.`dept\_no` as `c0` from `dept\_emp` as `dept\_emp` group by `dept\_emp`.`dept\_no` order by ISNULL(`dept\_emp`.`dept\_no`) ASC, `dept\_emp`.`dept\_no` ASC]

#### exec 145 ms

select

select count(`employees`.`emp\_no`) as `m0` from `employees` as `employees`]

#### Model estrella anno 1999 anno 1999 anno 1999 anno 1999 anno 1999 anno 1999 anno 1999 anno 1999 anno 1999 anno 1

#### exec 6238 ms

executing sql [ select count(distinct `dept\_emp`.`dept\_no`) as `c0` from `dept\_emp` as `dept\_emp`]

#### exec 6384 ms

select `dept\_emp`.`dept\_no` as `c0` from `dept\_emp` as `dept\_emp` group by `dept\_emp`.`dept\_no` order by ISNULL(`dept\_emp`.`dept\_no`) ASC, `dept\_emp`.`dept\_no` ASC]

#### exec 11576 ms

select count(`employees`.`emp\_no`) as `m0` from `employees` as `employees`]

**Universitat Oberta**  $\bullet$  100 $\bullet$ de Catalunya

Com hem vist en l'apartat anterior podem confirmar que el model en estrella és molt més ràpid que el model en taula, però per què?

- Olap necessita que les dimensions i les mesures estiguin representades per taules
- Existència de vistes intermediàries que retrassen l'execució de les peticions
- En el model de taula Les vistes son consultes sobre una taula que conté tota la informació
- Obligació de consultar sobre totes les dades i no només sobre les dades que necessitem

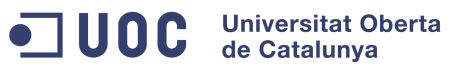

- Posada a punt d'un servidor pentaho bi server amb **Mysql**
- Disseny de cubs amb pentaho schema workbench
- Control i monitorització dun servidor pentaho bi server

Vies de continuació

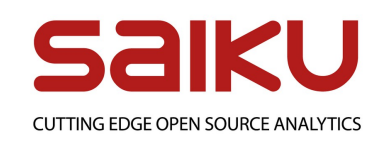

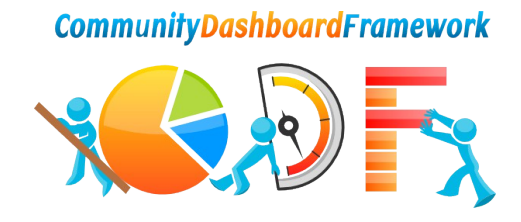

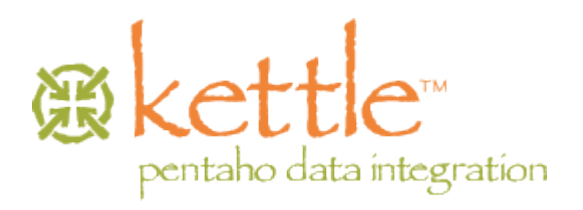

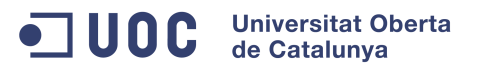

Guió d'instal·lació i configuració del pentaho bi server

<http://interestingittips.wordpress.com/2011/04/27/complete-pentaho-installation-on-ubuntu-part-1/>

Com publicar un cub utilitzant l'esquema workbench

[http://wiki.pentaho.com/display/ServerDoc1x/Publishing+an+Analysis+Schema+Using+Schema+Work](http://wiki.pentaho.com/display/ServerDoc1x/Publishing+an+Analysis+Schema+Using+Schema+Workbench) [bench](http://wiki.pentaho.com/display/ServerDoc1x/Publishing+an+Analysis+Schema+Using+Schema+Workbench)

Configurar els orígens de dades

[http://wiki.pentaho.com/display/ServerDoc1x/Configuring+JNDI+Datasources+for+use+in+the+Pentaho](http://wiki.pentaho.com/display/ServerDoc1x/Configuring+JNDI+Datasources+for+use+in+the+Pentaho+BI+Platform) [+BI+Platform](http://wiki.pentaho.com/display/ServerDoc1x/Configuring+JNDI+Datasources+for+use+in+the+Pentaho+BI+Platform)

Com monitoritzar les consultes que fa el pentaho a mysql <http://pentaho-en.phi-integration.com/bi-server/how-to-trace-sql-generated-by-mondrian>